# Service Call Batch Invoice Window Posting Flow Service Batch Invoicing

#### **Service Batch Invoicing Window**

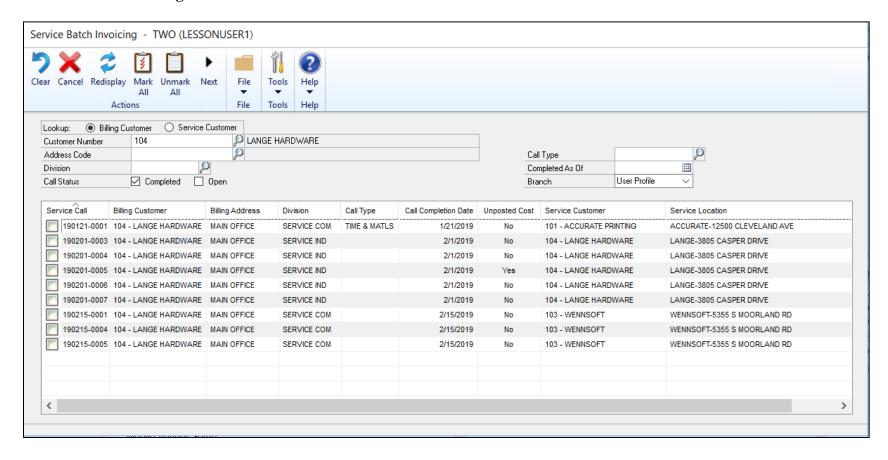

### **Section I: Signature Major Tables**

There are 5 main tables used from the Service Batch Invoicing window in Signature Service Management.

| Service Management Table Number | Table Name                      |
|---------------------------------|---------------------------------|
| SV00300                         | SV_Service_MSTR                 |
| SV00700                         | SV_Invoice_MSTR                 |
| SV00701                         | SV_Invoice_History              |
| SV00703                         | SV_Invoice_Summary_Mapping      |
| SV10700                         | SV_Service_Batch_Invoicing_WORK |
| SV000810                        | SV_Job_Costs_WORK               |
| SV000815                        | SV_Job_Costs_HISTORY            |

- When a service call is created, the SV00300 SV Service MSTR is updated with a record.
- When costs are entered for the service call, records are created in SV000810.
- When you invoice using the Service Batching Invoicing window, you can use the filters provided to display any existing service calls in SV00300 table that satisfy the filter values. When <Redisplay> is clicked, the list view field in the bottom of the window should display the service calls.
- The table SV10700 is used as temporary storage for service calls being viewed by the current user. Only one user can view available service calls not being viewed by others. Once a user reserves certain service calls using their filters, other users will not be able to view these same service calls from their session. This prevents conflicts with two users attempting to invoice the same service call(s).

Here is a snippet of the SV10700 table data showing that user "LESSONUSER1" has reserved a list of service calls.

| Service_Call_ID | USERID      | Service_Description | CUSTNMBR | CUSTNAME          | ADRSCODE    | LOCATNNM                     | Date_of_Service_Call    | Divisions   |
|-----------------|-------------|---------------------|----------|-------------------|-------------|------------------------------|-------------------------|-------------|
| 190121-0001     | LESSONUSER1 | Dr.                 | 101      | ACCURATE PRINTING | MAIN OFFICE | ACCURATE-12500 CLEVELAND AVE | 2019-01-21 00:00:00.000 | SERVICE COM |
| 190201-0003     | LESSONUSER1 | ·                   | 104      | LANGE HARDWARE    | WAREHOUSE   | LANGE-3805 CASPER DRIVE      | 2019-02-01 00:00:00.000 | SERVICE IND |
| 190201-0004     | LESSONUSER1 |                     | 104      | LANGE HARDWARE    | WAREHOUSE   | LANGE-3805 CASPER DRIVE      | 2019-02-01 00:00:00.000 | SERVICE IND |
| 190201-0005     | LESSONUSER1 |                     | 104      | LANGE HARDWARE    | WAREHOUSE   | LANGE-3805 CASPER DRIVE      | 2019-02-01 00:00:00.000 | SERVICE IND |
| 190201-0006     | LESSONUSER1 |                     | 104      | LANGE HARDWARE    | WAREHOUSE   | LANGE-3805 CASPER DRIVE      | 2019-02-01 00:00:00.000 | SERVICE IND |
| 190201-0007     | LESSONUSER1 |                     | 104      | LANGE HARDWARE    | WAREHOUSE   | LANGE-3805 CASPER DRIVE      | 2019-02-01 00:00:00.000 | SERVICE IND |
| 190215-0001     | LESSONUSER1 |                     | 103      | WENNSOFT          | MAIN OFFICE | WENNSOFT-5355 S MOORLAND RD  | 2019-02-15 00:00:00.000 | SERVICE COM |
| 190215-0004     | LESSONUSER1 |                     | 103      | WENNSOFT          | MAIN OFFICE | WENNSOFT-5355 S MOORLAND RD  | 2019-02-15 00:00:00.000 | SERVICE COM |
| 190215-0005     | LESSONUSER1 |                     | 103      | WENNSOFT          | MAIN OFFICE | WENNSOFT-5355 S MOORLAND RD  | 2019-02-15 00:00:00.000 | SERVICE COM |

• Once the user selects a service call line(s) in the list view or uses the Mark All button, the SV000810 cost records (field: Call\_Invoice\_Number) are updated with the current user's ID (i.e. LESSONUSER1). Essentially, the user is reserving the cost records for the purpose of preparing an invoice. When these cost records are reserved for the current user, other users will not be able to invoice the same costs from any other invoicing windows.

Here is a snippet of the SV000810 table showing that user "LESSONUSER1" has reserved the list of service call cost transactions. Notice there is one transaction not reserved since this transaction is unposted cost (Dynamics\_Status = WORK). Only posted transactions may be invoiced.

| Service_Call_ID | Call_Invoice_Number | Dynamics_Status | Reference_TRX_Number | TRXSOURC             | TRXDSCRN                 | WS_Extended_Cost | Billing_Amount |
|-----------------|---------------------|-----------------|----------------------|----------------------|--------------------------|------------------|----------------|
| 190121-0001     | LESSONUSER1         | OPEN            | SV100                | MANUAL               | PREFERRED PRICING MATRIX | 0.00000          | 25.00000       |
| 190121-0001     | LESSONUSER1         | OPEN            | SV101                | MANUAL               |                          | 1.00000          | 1.35000        |
| 190201-0003     | LESSONUSER1         | OPEN            | 0000000000000170     | INVENTORY            | ACCS-CRD-25BK            | 11.96000         | 16.74000       |
| 190201-0003     | LESSONUSER1         | OPEN            | PO2098               | Purchase Order Entry |                          | 0.00000          | 28.00000       |
| 190201-0003     | LESSONUSER1         | OPEN            | SV100                | MANUAL               | STANDARD PRICING MATRIX  | 0.00000          | 25.00000       |
| 190201-00       | LESSONUSER1         | OPEN            | 00000000000000171    | INVENTORY            | ACCS-CRD-25BK            | 5.98000          | 8.37000        |
| 190201-0004     | LESSONUSER1         | OPEN            | 1531                 | PAYROLL              |                          | 120.00000        | 180.00000      |
| 190201-0004     | LESSONUSER1         | OPEN            | 4585                 | GJ                   | test                     | 5.00000          | 7.00000        |
| 190201-0004     | LESSONUSER1         | OPEN            | SV100                | MANUAL               | STANDARD PRICING MATRIX  | 0.00000          | 25.00000       |
| 190201-0004     | LESSONUSER1         | OPEN            | SV101                | MANUAL               | STANDARD PRICING MATRIX  | 0.00000          | 6.00000        |
| 190201-0005     | LESSONUSER1         | OPEN            | 0000000000000172     | INVENTORY            | ACCS-CRD-25BK            | 5.98000          | 8.37000        |
| 190201-0005     | LESSONUSER1         | OPEN            | 0000000000000554     | Payables             |                          | 20.00000         | 28.00000       |
| 190201-0005     |                     | WORK            | 0000000000000567     | Payables             |                          | 20.00000         | 28.00000       |
| 190201-0005     | LESSONUSER1         | OPEN            | SV100                | MANUAL               | STANDARD PRICING MATRIX  | 0.00000          | 25.00000       |

- Should the user de-select lines or use the Unmark All button, then those transactions reserved for the current user would be updated and the Call Invoice Number field cleared of any user reservation.
- Once the user has completed marking service calls for invoicing, he/she would proceed by clicking on the <Next> button.

# **Create Service Invoices Window**

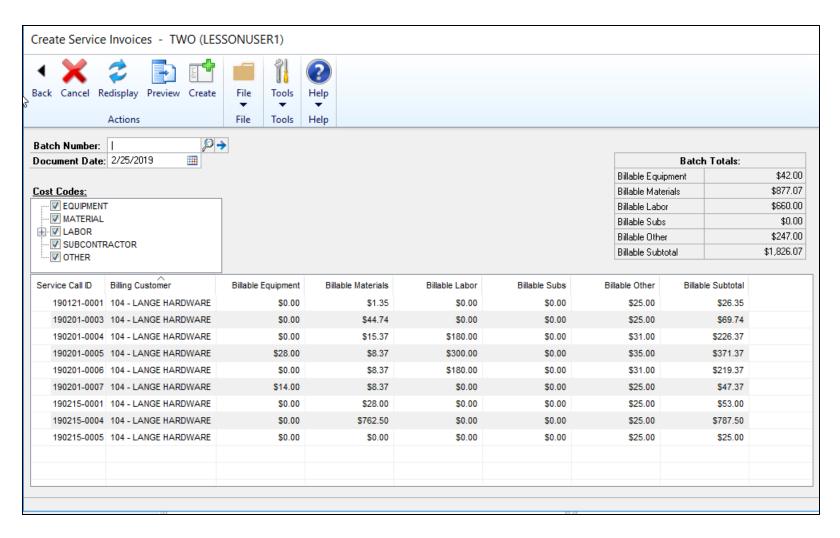

• The service calls displayed in the list view on the Create Service Invoices window come from the SV10700 table where the "Bill" flag is now set to 1.

- SV10700 may still show other reserved service calls based on the original filters set by the user on window 1 (Service Batch Invoicing) of this process. You may not see all calls in this window since this list only shows calls marked on the previous window 1 (Service Batch Invoicing).
- The SV10700 table does not get cleared until the current user resets filters or closes out of the batch invoicing process altogether. Resetting filters starts the process all over again, reserving calls and transactions.
- As the window opens, each service call runs through a calculation process to sum the billable amounts from the SV000810 records that are reserved for the servicecall and specific user.
- When generating invoices for a single Bill To Customer and Address, cicking <Create>, after supplying a batch number, will prompt the user to optionally create a Service Invoice Summary number. See product documentation for a definition of the Service Invoice Summary.
- The invoicing process will create a single invoice for each service call included in the list.
  - o If invoices are associated to a common number (Summary), then the SV00703 table will have a record inserted for the purpose of linking all invoices to this common number for reporting and payment application purposes.
  - o SV00703 should related to both SV00700 (saved invoice records) and SV00701 (posted invoice records). The primary key is Service Call ID and Call Invoice number.
  - When the SV00700 record is created for each service call, the corresponding "reserved" transactions from SV000810 will be updated with the invoice number. Those transactions reserved using the current user ID, will be updated with the invoice number.
- All invoices will be assigned to the Batch Number provided and may or may not be associated to a "Service Invoice Summary number". All invoices will still have unique invoice numbers and are indeed individual invoices.

# **Posting the Batch**

Generally speaking, when the service invoice is posted, the SV00701 (Service Invoice History) and the SV000815 (Transaction History) tables are updated. Only the SV000810 records with the corresponding Call Invoice Number in SV00700 are moved to SV000815. Any unposted cost and costs not invoiced during this session will remain in the open transaction table, SV000810, and the service call will remain in an Open status.

The other Dynamics GP tables involved are explained in the posting flow section II of this document, this section focuses on the 7 major Signature tables involving service invoicing.

### SV00700 clears into the SV00701 when the invoice is posted.

SV00700 holds one record for the invoice. The record contains the invoice number, the tax information, the total invoice amount as well as the billing and costs amounts by "category" (Equipment, Material, Labor, Subcontractor, Travel) for the invoice. The SV00700 clears to the SV00701 Service Invoice History when the invoice is posted. All of the fields in the SV00700 transfer their information to the SV00701 with 3 exceptions listed below:

| Field Name               | SV00700-Invoice MSTR | SV00701 Invoice History    |
|--------------------------|----------------------|----------------------------|
| Signature Posting Status | NULL                 | P (Field set to P at Post) |
| POSTEDDT                 | NULL                 | Batch Date or User Date if |
|                          |                      | not in a batch             |
| CPRCSTNM                 | NULL                 | Field not in SV00701       |

### SV000810 clears into the SV000815 when the invoice is posted.

The SV000810 holds the cost transactions for the call. A record exists for each cost assigned to the service call. The SV000810 records contain detailed information about the costs including the document source, amount of the cost, the cost category (Equipment, Material, Labor etc.), and more. The SV000810 clears to the SV000815 SV Job Costs History table when the service invoice is posted. All of the fields in the SV000810 transfer information to the SV000815 with 2 exceptions listed below:

| Field Name       | SV000810 Cost Work | SV000815 Cost History |
|------------------|--------------------|-----------------------|
| WSReserved CB2   | FALSE              | TRUE                  |
| Signature Status | OPEN               | HIST                  |

# SV00300 Updated

In the SV00300 SV Service MSTR, the field Status\_of\_Call is changed from OPEN to CLOSED (as long as ALL cost transactions have been invoiced) and the billing and cost information is subsequently updated in the record. If unposted costs or posted but uninvoiced costs remain, the service call remains Open.

# **Section II: Invoice Posting Flow**

**Table Flow: When a user creates a Service Batch Invoice the following happens:** 

- 1. Dynamics GP tracks the record using the RM00401 RM Key Master Table
- 2. A work record is created in the RM Sales Work table RM10301.
- 3. A tax record is inserted in the RM10601 RM Tax Work table.
- 4. A work record is inserted in the SV00700 SV Invoice MSTR
- 5. All SV000810 records are assigned the Call Invoice Number of the SV00700 (previously these records where reserved during the invoicing process by the GP user id running the process)

#### When a user Series or Batch posts a Receivables Management Transaction the following happens:

- 1. Dynamics GP continues tracking the document in the RM00401 RM Key Master Table
- 2. The distribution record is created in the RM10101 RM Distribution Work Open table.
- 3. The record is removed from the RM10301 RM Sales Work table.
- 4. A record is inserted in the RM20101 RM Open Table
- 5. No record is created or updated in the RM10501 commission table for Service Invoicing.
- 6. The tax record is updated in the RM10601 RM Tax Work table.
- 7. A record is inserted in the RM30502 RM Batch History.

Signature Service Management

- 8. The call status in the SV00300 is set to closed and the costs that are part of this invoice clear the SV000810 SV Job Costs Work and are inserted in the SV000815 SV Job Costs History.
- 9. A record clears the SV00700 and is inserted in the SV00701 SV Invoice History
- 10. The records in the SV000810 clear into the SV000815 table.
- 11. The record in SV00300 SV Service Master is updated, with the call status set to closed and billing information is updated.

# When payment is received and saved:

No table is updated in Signature Service Management when the payment is saved.

- 1. A record for the payment is inserted in RM00401 RM Key Master Table.
- 2. A record is inserted in the RM10201 RM Cash Receipts Work.
- 3. Records are inserted in the RM10101 RM Distribution Work.

<sup>\*</sup> The batch created is a Receivables batch.

### **Payment At Apply:**

All the activity at apply occurs in the Dynamics GP tables. No table activity occurs in Signature Service Management at apply.

### **Payment At Post:**

All the activity at post is in the Dynamics GP tables, no activity the Signature tables when the payment is posted.

# **Records Move to History:**

Signature and Dynamics GP do not move Receivables Management records to history at the same time for Receivables Management.

- 1. Dynamics GP moves Invoice and payment records to history when a Utility called Paid Transaction Removal is run.
- 2. Service Management moves the invoice to a history table at posting of the invoice, as described above. Service Management does not have cash received history tables and relies on Dynamics GP for history information.
  - a. Archive in Service: Service Management does have a utility to move records from the SV00701 SV Invoice History to the SVA0701 SV Invoice History Archive table.